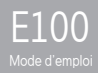

# Sommaire oooooooooooooooooooooooooooo

#### Démarrage

Composants 3 Emplacement des commandes 5 Affichage LCD 6 Installation de iriver plus 3 8 Opérations de base Allumer/éteindre le lecteur 10 Sélection d'un menu 11 Utilisation de VERROUILLAGE et INITIALISATION 12 Raccordement des produits 13

Utilisation du produit Musique 20 Vidéos 23 Images 25 Texte 27 Radio FM 29 Enregistrement 31 Geston de fichier 32 Paramètres 33

#### Autres informations

Utilisation de iriver plus 3 36

Droits d'auteur/ certification/marques déposées/responsabilité limitée 40

Consignes de sécurité 41

Panne 44

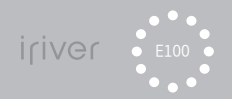

# da a

#### 01 Démarrage

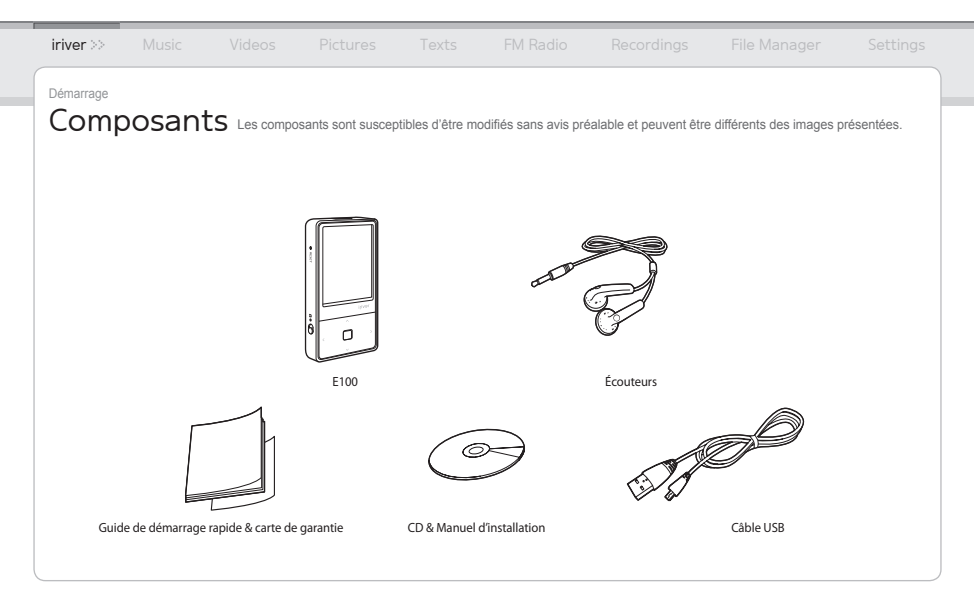

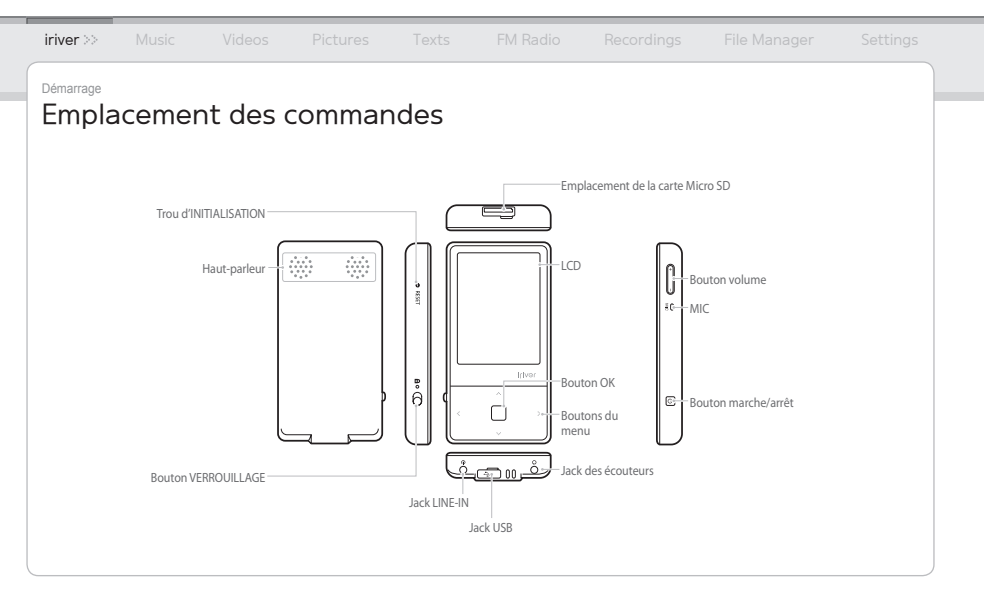

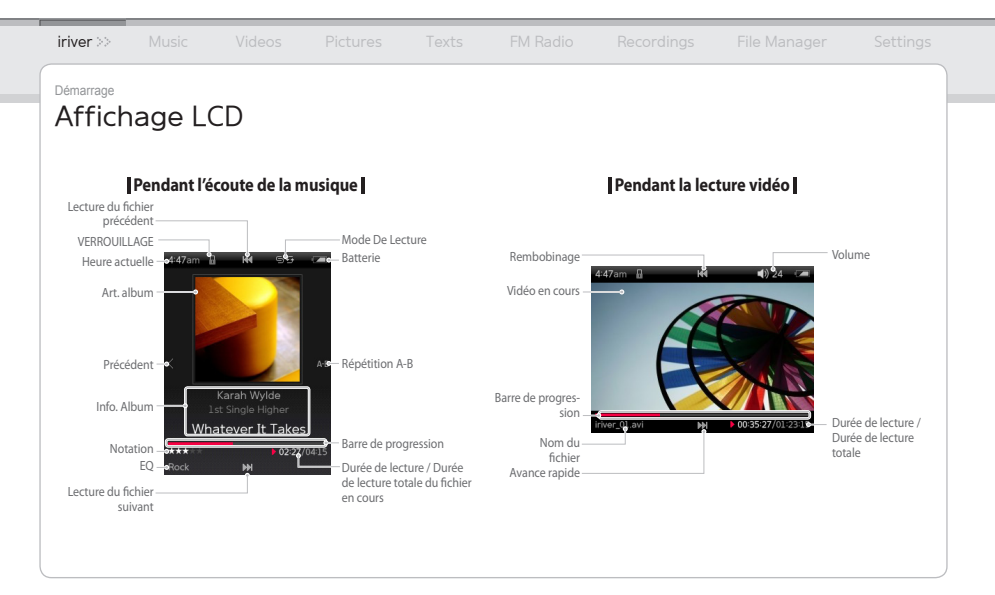

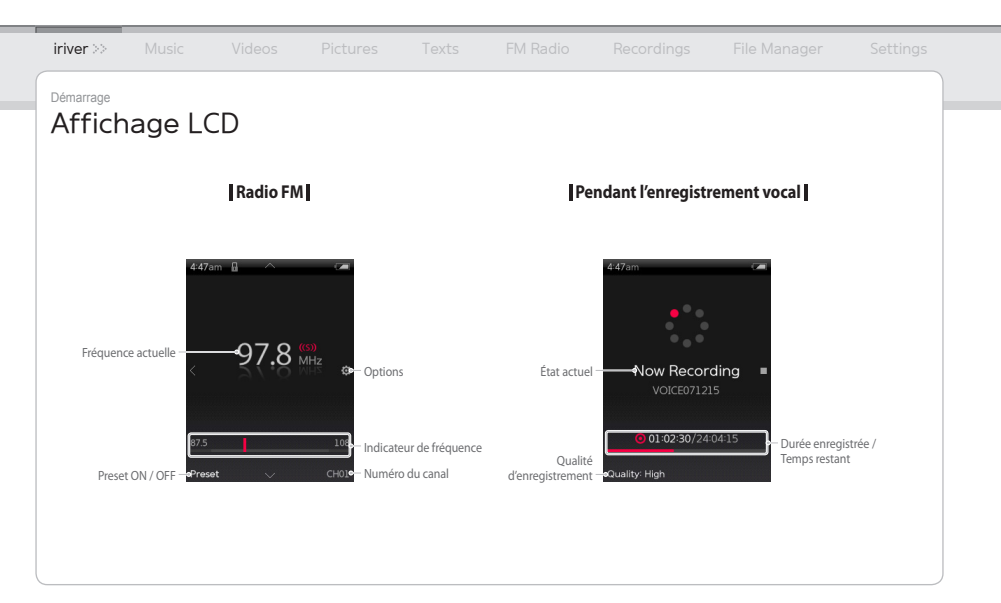

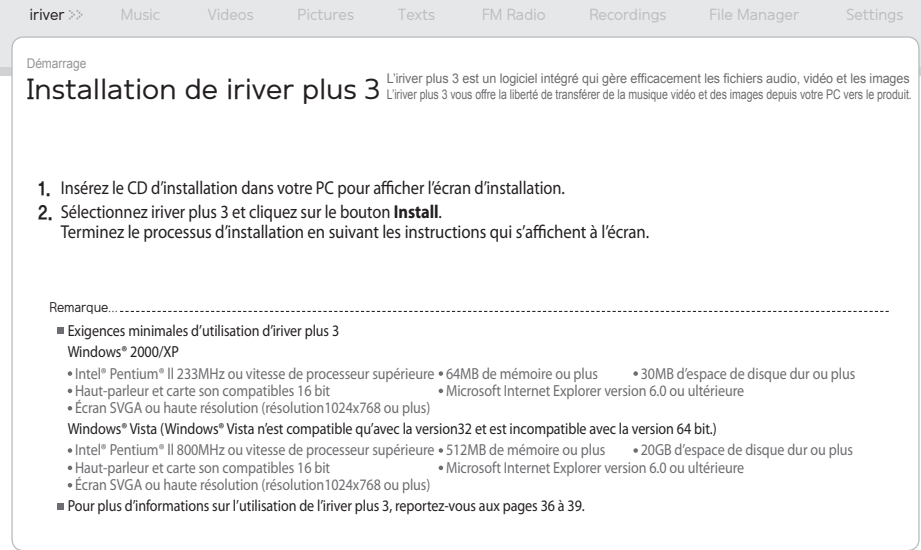

÷

\_\_\_\_\_

#### 02 Opérations de base

- 
- 
- 
- 
- 
- 
- 
- 

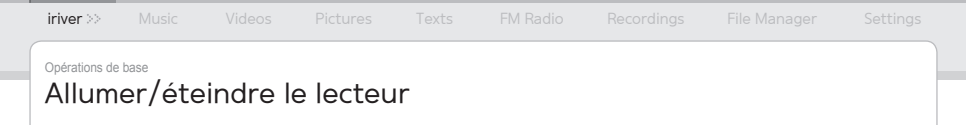

#### **Mise en marche du produit**

1. Appuyez et maintenez le bouton (b) pour allumer l'appareil.

#### **Eteindre le produit**

1. Appuyez et maintenez le bouton (b) pour éteindre l'appareil.

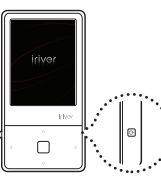

Remarque...

Ce produit possède une fonction d'économie d'énergie automatique afin d'économiser la pile.

En fonction du réglage du mode d'économie d'énergie, le produit sera automatiquement éteint en l'absnce de fonctionnement pendant la durée indiquée. Pour plus d'informations sur le réglage de ce mode, reportez-vous à **Paramètres > Timer > Arrêt programm**. (Reportez-vous à la page 33.)

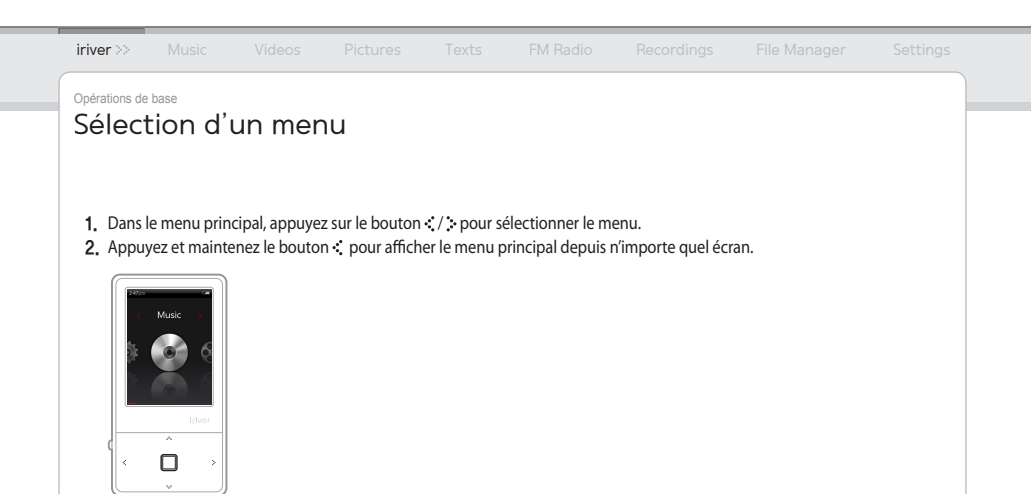

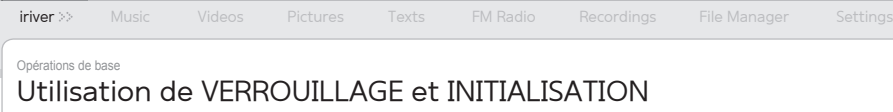

#### **Utilisation de la fonction VERROUILLAGE**

1. Déplacez le bouton **VERROUILLAGE** dans le sens de la flèche tel que cela est indiqué ci-dessous pour verrouiller le produit.

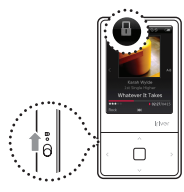

2. Déplacez le bouton VERROUILLAGE dans le sesn opposé pour déverrouiller le produit.

#### **Utilisation de l'INITIALISATION**

1. Si le lecteur s'arrpete et ne répond à aucune commande, appuyez sur le trou **RESET**.

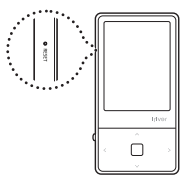

Remarque...

**L'INITIALISATION** n'efface pas la date / les réglages d'heure dans la mémoire intégrée.

#### Opérations de base

### Raccordement des produits

#### **Raccordement des écouteurs au E100**

1. Raccordez les écouteurs au jack des écouteurs.

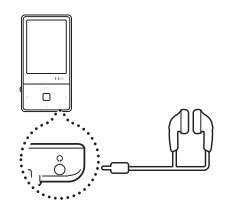

#### **Chargement du produit**

1. Allumez votre PC et raccordez le E100 à l'aide du câble USB.

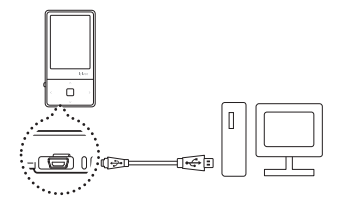

**Remarque.** 

- Lorsque le produit est raccordé à un PC à l'aide du câble USB, la pile intégrée se charge automatiquement.
- N'utilisez pas de câble USB autre que celui fourni avec le produit. Cela pourrait provoquer un disfonctionnement.
- Vérifiez si le E100 est raccordé à un port USB 2.0 forte puissance. Certains ports USB de faible puissance présents sur des appareils comme certains claviers et plate-forme USB sans puissance intégrée peuvent ne pas fournir assez de puissance pour le rechargement.
- Lorsque le PV est en veille, il se peut que le produit ne se recharge pas.
- Chargez le produit uniquement à température ambiante. Le produit peut ne pas se recharger dans des endroits très chauds ou très froids.
- La durée de chargement peut être plus longue si vous utilisez l'appareil en cours de chargement.

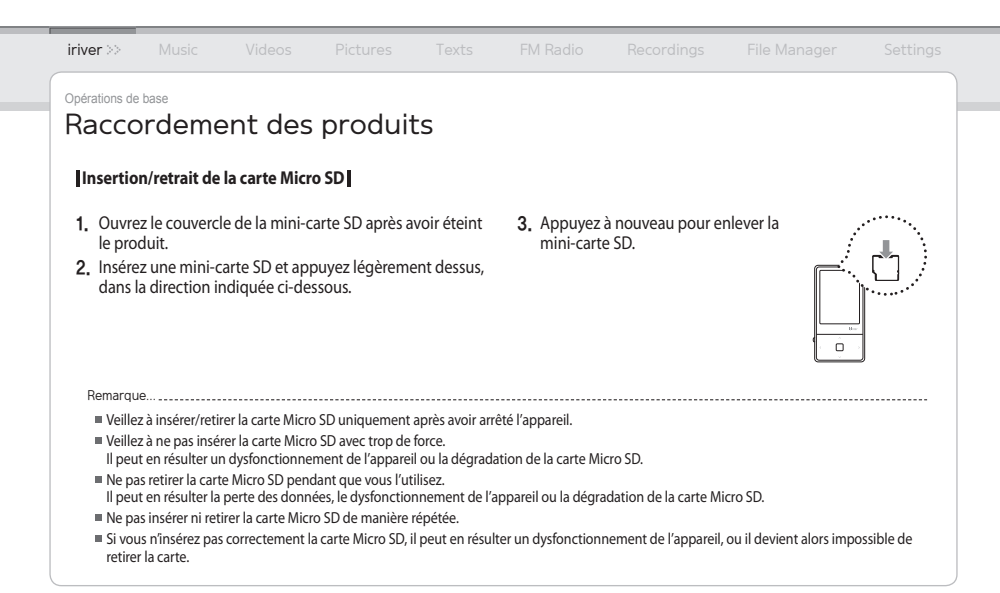

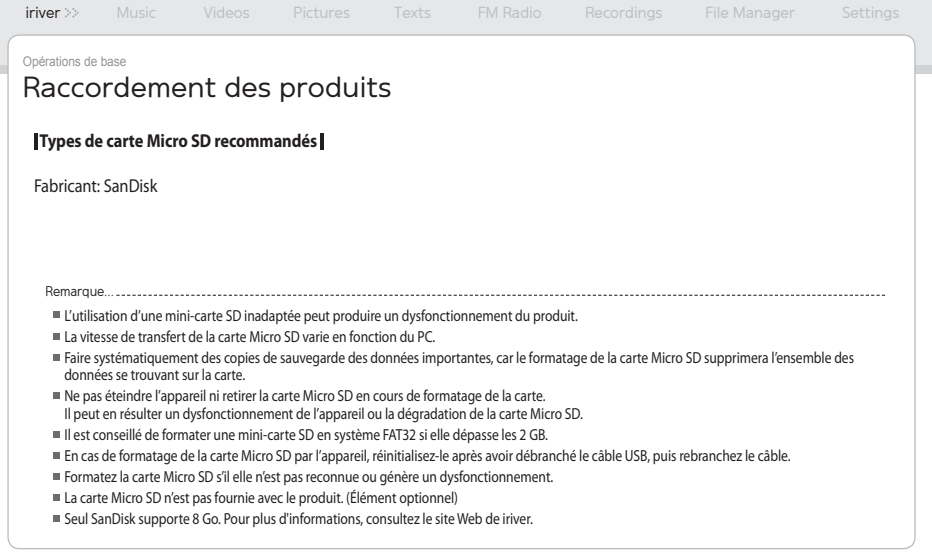

#### Opérations de base

## Raccordement des produits

#### **Raccordement du E100 à votre PC**

- 1. Appuyez et maintenez le bouton (b) pour allumer l'appareil.
- 2. Allumez votre PC et raccordez le E100 à l'aide du câble USB.

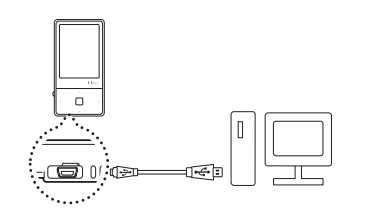

3. S'il est correctement raccordé, l'écran LCD sera comme ci-dessous.

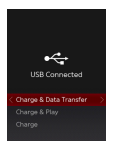

- **Alimentation & Données** : Le produit est en cours de chargement et les données sont transférées.
- **Alimentation & Lecture**: Le produit est en cours de chargement et le fichier est en cours de lecture.
- **Alimentation seulement** :Le produit est en cours de chargement

Opérations de base

## Raccordement des produits (utilisation en tant que disque amovible)

#### **Copier un fichier/dossier vers le produit**

1. Après avoir sélectionné le fichier/dossier sur votre PC, faites le glisser sur le lecteur qui représente le produit.

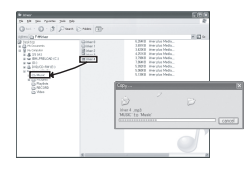

#### **Supprimer un fichier/dossier sur le produit**

- 1. Après avoir sélectionner le fichier/dossier, cliquez dessus avec le bouton droit de la souris et choisissez **Supprimer**.
- 2. Cliquez sur **Oui** dans la fenêtre **Confirmer la suppression du fichier/Confirmer la suppression du dossier** pour supprimer le fichier/dossier.

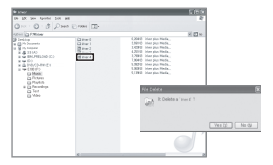

Remarque

Raccordez toujours correctement le câble USB.

 Lorsque vous transférez des données à l'aide d'un câble USB, ne le débranchez jamais et ne coupez jamais l'alimentation afin de protéger vos données de tout endommagement.

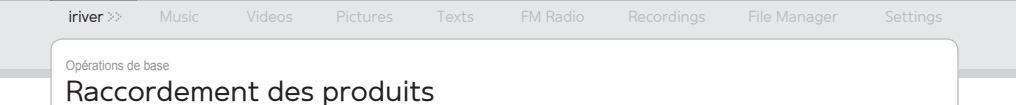

#### **Déconnecter le E100 de votre PC**

1. Cliquez sur l'icône de la barre des tâches afin de déconnecter le produit en utilisant le menu Retirer le matériel en toute sécurité.

### Safety Remove Hardware 3 4% [ 3 36 A 5 3:34 PM

2. Cliquez sur le bouton [Stop] pour confirmer la déconnexion.

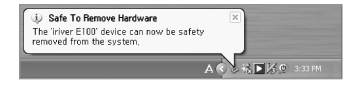

**Remarque..........................** 

- L'icône de la barre des tâches peut être masquée sur certains systèmes d'exploitation. Cliquez sur Afficher les icônes masquées afin d'afficher l'icône masquée.
- Le menu Retirer le matériel en toute sécurité peut ne pas être disponible si vous utilisez certaines applications comme Windows Explorer ou Windows Media Player.

Fermez toutes les applications avant d'utiliser le menu Retirer le matériel en toute sécurité.

Si le menu Retirer le matériel en toute sécurité n'est pas effectué correctement, essayez après quelques minutes. Si le roduit est retiré sans tenir compte de la procédure susmentionné, les données contenus dans le produit peuvent être endommagées.

#### 03 Utilisation du produit

- 
- 
- 

- 
- 
- 
- 
- 
- 

- 
- 
- 
- 
- 
- 

- 
- 

- 
- 

- 
- 
- 
- 
- 
- 

### Utilisation du produit **Musique**

Remarque...

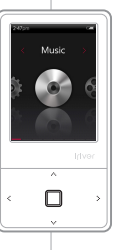

#### **Sélection de la musique**

- 1. Dans le menu principale, appuyez sur le bouton  $\sqrt{s}$ pour sélectionner **Musique** et appuyez sur le bouton  $\Box$
- 2. Appuyez sur le bouton  $\mathcal{N} \setminus \mathcal{N}$  bpour sélectionner l'élément et appuyer sur le bouton  $\Box$  ou  $\ddot{\cdot}$ .
- 3. Appuyez sur le bouton  $\cdot$  /  $\cdot$  pour sélectionner le fichier et appuyez sur le bouton  $\Box$  ou  $\therefore$  pour le lire.

#### **Lecture de musique**

- Appuyez sur le bouton +/- pour régler le volume.
- Appuyez sur le bouton  $\Box$  pour mettre en pause ou reprendre.
- Appuyez sur le bouton / pour écouter la piste suivante ou précédente.
- Pendant que vous écoutez de la musique, appuyez et maintenez  $\cdot$  /  $\cdot$  pour avancer ou revenir en arrière rapidement.
- Appuyez sur le bouton \* pendant la lecture pour choisir de commencer la lecture au point (A). Appuyez à nouveau afin de choisir le point de fin (B). La section indiquée de A à B sera lue.

Appuyez à nouveau sur le bouton : pour désactiver la fonction Répétition A-B.

Pendant la lecture, appuyez sur le bouton € pour revenir au menu précédent.

- Types de fichiers compatible: MP3, WMA, OGG, FLAC, ASF
- En mode **Musique**, seuls les fichiers de musique du dossier Musique seront affichés. Pour lire d'autres fichiers de musique dans un autre dossier, utilisez le mode **Gestionnaire de Fichiers**.
- Vous pouvez gérer votre propre playlist à l'aide de l'iriver plus 3.
- Lorsqu'une carte Micro SD est insérée, vous pouvez afficher la liste (dossier) des fichiers en sélectionnant **Mémoire interne / Mémoire externe**.
- Dans le menu pincipal, appuyez et maintenez le bouton [.^.] pour lire la musique que vous avez récemment écoutée.

#### Utilisation du produit **Musique**

**Options supplémentaires** Appuyez et maintenez le bouton ; pour afficher l'écran des Options Supplémentaires.

#### **Mode De Lecture**

Sélectionne le mode de lecture qui décide de l'ordre de lecture.

- Normal: Désactive le mode de lecture.
- Répéter: Répète la lecture de tous les fichiers.
- Répéter 1: Répète la lecture d'un fichier.
- Shuffle: Lecture aléatoire des fichiers dans la BD.
- Shuffle + Répéter:Répète aléatoire des fichiers dans la BD.

#### **Mode Etudier**

Pendant la lecture, règlez les intervalles en appuyant sur le bouton  $[$ . $\cdot$   $\cdot$   $/$   $\cdot$ . $\cdot$ <sup>1</sup>.

(Le Mode Etudier est désactivé lorsqu'il est sur OFF.)

#### **Sélectionner EQ**

Remarque...

Sélectionne l'EQ qui sera utilisé pour lire la musique.

#### **Son**

#### Règle l'effet sonore.

- EQ Personnel: Modifie les niveaux de la gamme de fréquences pour créer votre équalisation.
- SRS WOW HD: Règle les niveaux d'effets sonores 3D.
- SRS: Personnalise les effets sonore SRS 3D.
- TruBass: Personnalise le niveau des basses.
- Focus: Règle la netteté du son.
- WOW: Règle le niveau de boost en fonction du modèle d'écouteurs.
- Definition: Remet le son réduit à son niveau d'origine.
- Fade In: Le volume augmente graduellement lorsque la lecture commence.

Ne réglez pas les niveaux de **EQ personnalisé** et **SRS WOW HD** trop élevés afin d'éviter toute distorsion du son.

#### Utilisation du produit **Musique**

#### **Durée de répétition**

Règle le nombre de fois de la répétition A-B.

#### **intervalle de répétition**

Règle l'interval de la répétition A-B.

#### **Vitesse de balayage**

Règle la vitesse d'avance et de retour rapide.

#### **Classement**

Classe votre musique préférée en attribuant des étoiles.

#### **Ajouter un signet**

Ajoute un point sécifique de limite du temps dans l'Onglet.

#### **Supprimer ce fichier**

Supprime le fichier sélectionné.

#### **Informations**

Affiche les informations sur le fichier sélectionné.

Utilisation du produit

Vidéos Appuyez sur les boutons dans les 4 sens en fonction du sens du LCD.

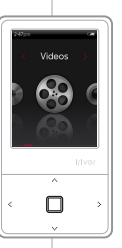

#### **Sélection d'une vidéo**

- 1. Dans le menu principale, appuyez sur le bouton / pour sélectionner **Vidéos** et appuyez sur le bouton  $\Box$
- 2. Appuyez sur le bouton  $\cdot \cdot \cdot / \cdot \cdot$  pour sélectionner l'élément et appuyer sur le bouton  $\Box$  ou  $\ddot{\cdot}$ .
- 3. Appuyez sur le bouton  $\cdot \cdot \cdot / \cdot \cdot$  pour sélectionner le fichier et appuyez sur le bouton  $\Box$  ou  $\therefore$  pour le lire.

#### **Lecture d'une vidéo**

- Appuyez sur le bouton +/- pour régler le volume.
- $\bullet$  Appuyez sur le bouton  $\Box$  pour mettre en pause ou reprendre.
- Appuyez et maintenez le bouton  $\cdot \cdot \cdot$  /  $\cdot \cdot$  pour avancer ou revenir en arrière rapidement.
- $\bullet$  Pendant la lecture, appuyez sur le bouton  $\cdot$  pour revenir au menu précédent.

Remarque

- Types de fichiers compatibles: AVI, WMV
- En mode **Vidéo**, seuls les fichiers vidéo du dossier vidéo seront affichés. Pour lire d'autres fichiers vidéo dans un autre dossier, utilisez le **Gestionnaire de Fichiers**.
- La durée maximale de lecture peut varier selon le type de vidéo.
- Lorsqu'une carte Micro SD est insérée, vous pouvez afficher la liste des vidéo en sélectionnant **Vidéos > List Rép. > la mémoire interne / la mémoire externe**.
- Veillez à vous servir de iriver plus 3 lorsque vous transférez des fichiers vidéo.

Sinon, des erreurs inopportunes peuvent survenir pendant la lecture de la vidéo.

Si il y a un fichier de sous-titres (.smi), vous pouvez l'encoder avec le fichier vidéo à l'aide de l'iriver plus 3. (Veillez à faire correspondre les deux noms des fichiers de sous-titres et de vidéo)

#### Utilisation du produit

### Videos

**Options supplémentaires** Appuyez et maintenez le bouton ; pour afficher l'écran des Options Supplémentaires.

#### **Mode De Lecture**

Règle le mode de répétition d'un fichier vidéo.

#### **Vitesse de balayage**

Règle la vitesse d'avance et de retour rapide.

#### **Reprise**

Sélectionne si la vidéo reprend depuis le dernier point ou du début.

#### **Lecture séq**

Lors que des fichiers possèdent des noms liés, ces fichiers sont lus dans l'ordre.

#### **Ajouter un signet**

Ajoute un point sécifique de limite du temps dans l'Onglet.

#### **Supprimer ce fichier**

Supprime le fichier sélectionné.

#### **Informations**

Affiche les informations sur le fichier sélectionné.

### iriver Music Videos **Pictures**  $\gg$  Texts FM Radio Recordings File Manager Settings

#### Utilisation du produit

### Images

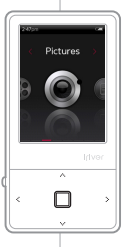

#### **Sélection d'une image**

- 1. Dans le menu principale, appuyez sur le bouton  $\sqrt{s}$ pour sélectionner **Images** et appuyez sur le bouton  $\Box$ .
- 2. Appuyez sur le bouton  $\cdot \cdot \cdot / \cdot \cdot$  pour sélectionner l'élément et appuyer sur le bouton □ ou :

**Tout lire** Affiche toutes les images contenues dans le produit. **Liste du Rép.** Séletionne le fichier image de la mémoire interne ou externe.

**Liste de lecture des images** Affiche la liste de lecture des images effectuée dans l'iriver plus 3.

3. Appuyez sur le bouton  $\cdot \cdot \cdot$  bour sélectionner le fichier et appuyez sur le bouton  $\bigcap$  ou  $\cdot$  pour afficher l'image à l'écran.

**Remarque................** 

- Types de fichiers compatibles: JPG, BMP, PNG, GIF (Certains types de fichier peuvent présenter un problème de compatibilité.)
- En mode **Images**, seuls les fichiers image du dossier vidéo seront affichés. Pour lire d'autres fichiers images dans un autre dossier, utilisez le **Gestionnaire de Fichiers**.
- Lorsqu'une mini-carte SD est insérée, vous pouvez afficher la liste des images en sélectionnant **Images > Liste Rép. > Mémoire Interne / Mémoire Externe.**
- Assurez-vous d'utiliser l'iriver plus 3 lorsque vous transférez un fichier image. Dans le cas contraire, des erreurs inattendues pourraient se produire pendant la lecture de l'image.

# **Afficher une image**

- Pendant la lecture des images, appuyez sur le bouton **n** pour lancer / mettre en pause le diaporama.
- Pendant la lecture, appuyez sur le bouton  $\sim$  /  $\sim$  pour lire l'image précédente / suivante.
- $\bullet$  Pendant la lecture, appuyez sur le bouton  $\cdot$  pour revenir au menu précédent.

### Utilisation du produit

### Pictures

**Options supplémentaires** | Appuyez et maintenez le bouton : pour afficher l'écran des Options Supplémentaires.

#### **Décalage de l'image**

Sélectionne la durée pendant laquelle chaque image est affichée à l'écran pendant un diaporama.

#### **Faire pivoter**

Règle l'orientation de l'image affichée.

#### **Zoom**

Élargit l'image sélectionnée.

- Appuyez sur le bouton  $\Box$  pour revenir à la dimension originale.

**Supprimer ce fichier**

Supprime le fichier sélectionné.

**Informations**

Affiche les informations sur le fichier sélectionné.

Remarque...

L'écran des Options Supplémentaires est désactivé pendant un diaporama.

## iriver Music Videos Pictures **Texts** >> FM Radio Recordings File Manager Settings

Utilisation du produit

## Texte

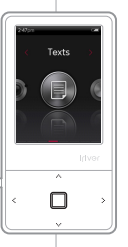

#### **Sélection du texte**

- 1. Dans le menu principale, appuyez sur le bouton  $\sqrt{s}$ pour sélectionner **Texte** et appuyez sur le bouton  $\Box$ .
- 2. Appuyez sur le bouton  $\cdot \cdot \cdot / \cdot \cdot$  pour sélectionner l'élément et appuyer sur le bouton □ ou :

**List Rép.** Sélectionner le fichier texte de la mémoire interne ou externe.

**List des Onglets** Affiche la liste des onglets.

3. Appuyez sur le bouton  $\cdot \cdot \cdot / \cdot \cdot$  pour sélectionner le fichier et appuyez sur le bouton  $\Box$  ou  $\therefore$  pour afficher le texte à l'écran.

#### **Affichage du texte**

- Appuyez sur le bouton □ pour lancer ou arrêter la fonction de défilement automatique.
- Appuyez sur le bouton  $\cdot \cdot \cdot / \cdot \cdot \cdot$  pour faire défiler vers le haut ou le bas.
- $\bullet$  Pendant la lecture, appuyez sur le bouton  $\cdot$  pour revenir au menu précédent.

Remarque...

- Types de fichiers compatibles: TXT (Impossible d'ouvrir un fichier de plus de 10 MB.)
- En mode **textes**, seuls les fichiers textes du dossier vidéo seront affichés.

Pour lire d'autres fichiers textes dans un autre dossier, utilisez le **Gestionnaire de Fichiers**.

Lorsqu'une mini-carte SD est insérée, vous pouvez afficher la liste des textes en sélectionnant **Textes > Liste Rép. > Mémoire Interne / Mémoire Externe**.

#### Utilisation du produit

### Texte

**Options supplémentaires** | Appuyez et maintenez le bouton : pour afficher l'écran des Options Supplémentaires.

#### **Aller à**

Appuyez sur [ $\cdot$ , /  $\cdot$ ] pour ignorer la quantité de texte sur la base du pourcentage indiqué.

#### **Vitesse de défilement automatique**

Règle la vitesse de défilement.

#### **Taille de la police**

Sélectionne la taille de la police.

#### **Ajouter un signet**

Ajoute un point spécifique du fichier à l'Onglet.

**Supprimer ce fichier**

Supprime le fichier sélectionné.

L'écran des Options Supplémentaires est désactivé lorsque la fonction de défilement automatique est activée. Remarque...

#### iriver Music Videos Pictures Texts **FM Radio** >> Recordings File Manager Settings Utilisation du produit Radio FM **Écouter la radio FM Recherche de stations de radio FM**  1. Dans le menu principale, appuyez sur le bouton  $\mathcal{L}/\mathcal{L}$ ● Appuyez sur le bouton A / sa pour passer à la **FM Radio** fréquence précédente ou suivante. pour sélectionner **Radio FM** et appuyez sur le ● Appuyez sur le bouton □ pour désactiver le Préréglage bouton  $\Box$ et appuyez et maintenez le bouton  $\cdot \cdot \cdot / \cdot \cdot$  pour passer 2. Appuyez sur le bouton  $\cdot \cdot \cdot / \cdot \cdot$  pour sélectionner la à la fréquence suivante / précédente disponible. station de radio FM.  $\bullet$  Appuyez sur le bouton  $\Box$  pour activer la Irivor présélection et appuyez sur le bouton  $\cdot \cdot$  /  $\cdot \cdot$  pour vous déplacer jusqu'à la station suivante / précédente.

 $\bullet$  Pendant la lecture, appuyez sur le bouton  $\cdot$  pour revenir au menu précédent.

Le cordon des écouteurs sert d'antenne lors de la réception radio.

Remarque...

#### iriver Music Videos Pictures Texts **FM Radio** >> Recordings File Manager Settings

### Utilisation du produit Radio FM

**IOptions supplémentaires** Appuyez et maintenez le bouton \* pour afficher l'écran des Options Supplémentaires.

#### **Qual. d´enreg.**

Enregistre la radio FM que vous écoutez.

 $-$  Appuyez sur le bouton  $\Box$  pour commencer / arrêter l'enregistrement.

#### **Radio FM**

Règle la qualité de l'enregistrement de l'émission radio.

#### **Mémoire canaux/Suppression canaux**

Enregistre / supprime la fréquence actuelle dans / des stations présélectionnées.

#### **Prés. Autom.**

Recherche automatiquement et enregistre les fréquences sur les canaux.

- Un maximum de 20 stations peuvent être mémorisées. Remarque...

- Vous ne pouvez pas régler le volume pendant l'enregistrement de la radio FM.
- Si l'espace mémoire restant ou l'alimentation est insuffisante, l'enregistrement sera automatiquement arrêté.
- La taille du fichier par minute varie en fonction de la qualité d'enregistrement. Faible: Environ 480 K / Moyen: Environ 720 K / Élevé: Environ 960 K

### **Liste présélectionnée**

#### Affiche la liste des stations enregistrées.

- Appuyez sur le bouton  $\sim / \sim$  pour sélectionner la station et appuyez sur le bouton nour l'écouter.

#### **Zone tuner**

Règle la gamme de fréquence sur la base des normes locales.

- Corée & USA: 87.5 108.0MHz
- Japon: 76.0 108.0MHz
- Europe: 87.50 108.00 MHz
- Le fichier enregistré sera sauvegardé dans le dossier **Enregistrements/ Radio FM** au format suivant:

TUNERYYMMDDXXX.WMA (YY: Année, MM: Mois, JJ: jours, XXX: Nombre qéquentiel)

## iriver Music Videos Pictures Texts FM Radio **Recordings** >> File Manager Settings

#### Utilisation du produit

### Enreg.

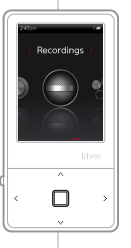

#### **Enregistrement**

- 1. Dans le menu principale, appuyez sur le bouton  $\sqrt{s}$ pour sélectionner **Enreg.** et appuyez sur le bouton  $\Box$ .
- 2. Appuyez sur le bouton  $\cdot \cdot \cdot / \cdot \cdot$  pour sélectionner l'élément et appuyer sur le bouton  $\Box$  ou  $\ddot{\cdot}$ .

**Mic Externe** Enregistre le son à l'aide du microphone externe. **Mic Interne** Enregistre le son à l'aide du microphone interne. **Line-in** Enregistre le son d'un appareil externe raccordé à la borne LINE-IN.

- 3. Sur l'écran d'attente d'enregistrement, appuyez sur le bouton **pour commencer** l'enregistrement. Appuyez à nouveau pour mettre l'enregistrement en pause.
- 4. Appuyez sur le bouton : pour arrêter l'enregistrement.

Remarque

- Vous ne pouvez pas régler le volume pendant l'enregistrement.
- Si l'espace mémoire restant ou l'alimentation est insuffisante, l'enregistrement sera automatiquement arrêté.
- La taille du fichier par minute varie en fonction de la qualité d'enregistrement.

```
Faible: Environ 480 K / Moyen: Environ 720 K / Élevé: Environ 960 K
```
### **Options supplémentaires**

Enmode d'attente d'enregistrement, appuyez et maintenez le bouton : pour afficher l'écran des Options Supplémentaires.

#### **Qualité d'enregistrement**

Règle la qualité des enregistrements.

Le fichier enregistré sera sauvegardé dans le format suivant: (YY: Année, MM: Mois, JJ: jours, XXX: Nombre qéquentiel) Micro ext.: [Recordings > Voice] EXMICYYMMDDXXX.wma Micro int: [Recordings > Voice] VOICEYYMMDDXXX.wma Line-in: [Recordings > Line-In] AUDIOYYMMDDXXX.wma

Utilisation du produit

## Geston de fichier Vous pouvez rechercher et lire manuellement divers fichiers média enregistrés sur l'iriver E100.

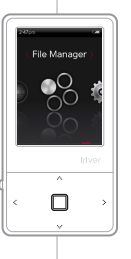

#### **Navigation**

- 1. Dans le menu principale, appuyez sur le bouton
- / pour sélectionner **Geston de fichier** et appuyez sur le bouton  $\Box$
- 2. Appuyez sur le bouton  $\mathcal{N}$  /  $\mathcal{N}$  pour sélectionner la mémoire et appuyez sur le bouton  $\Box$  ou  $\ddot{\cdot}$ .
	- **Mémoire Interne** Affiche la liste des fichiers / dossiers sauvegardés dans la mémoire interne.
	- **Mémoire Externe** Affiche la liste des fichiers / dossiers sauvegardés dans la mémoire externe.
- 3. Dans la liste des fichiers (dossiers), appuyez sur le bouton  $\mathcal{N}$  /  $\mathcal{N}$  pour sélectionner la fichier (dossier) précédent/suivant.
- **4.** Appuyez sur le bouton  $\Box$  ou  $\therefore$  pour vous déplacer dans le sous dossier ou lire le fichier sélectionné
- 5. Appuyez sur le bouton : pour vous déplacer vers le dossier supérieur.

Remarque...

Lorsque la mini-carte est insérée, une mémoire externe s'affiche.

### **Suppression de fichier**

1. Après avoir sélectionné le fichier, appuyez et maintenez le bouton :

Utilisation du produit

Paramètres L'iriver E100 accepte les configurations personnalisables.<br>Paramètres versions de firmware.

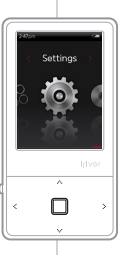

#### **Sélection des paramètres**

- 1. Dans le menu principale, appuyez sur le bouton  $\sqrt{s}$ pour sélectionner **Paramètres** et appuyez sur le bouton  $\Box$
- 2. Appuyez sur le bouton  $\cdot \cdot \cdot / \cdot \cdot$  pour sélectionner l'élément et appuyer sur le bouton  $\Box$  ou  $\ddot{\cdot}$ .
- 3. Appuyez sur le bouton  $\cdot$  /  $\cdot$  ,  $\cdot$  /  $\cdot$  pour sélectionner un élément secondaire puis appuyez sur le bouton  $\Box$  ou  $\therefore$

### **Date & heure**

- Règle l'heure et la date actuelles.
	- Bouton : Se déplace dans les champs.
	- Bouton  $\cdot \cdot$  /  $\cdot \cdot \cdot$ : Règle la valeur de chaque champs.

### **Afficher**

- **Rétroéclairage** Règle la durée du rétroéclairage.
- **Affichage de la luminosité** Modifie la luminosité de l'écran.

### **Timer**

#### **Arrêt Programm.**

Arrêt automatique après une durée sans action indiquée.

#### **Minuterie de veille**

Arrêt automatique après la durée indiquée.

### iriver Music Videos Pictures Texts FM Radio Recordings File Manager **Settings**

#### Utilisation du produit

### **Paramètres**

### **Avancé**

#### **Restaurer BD**

Restaure les données de la librairie d'un fichier.

#### **Type de connexion**

Sélectionne le type de raccord pour le transfert du fichier vers le PC.

- MSC(UMS) : L'iriver plus 3 permet de transférer un fichier grâce à une connexion de type MSC.
	- \* Mass Storage Class (MSC) est un type d'UMS traditionnel.
- MTP : Windows Media Player 11, transfert de fichiers par connexion MTP.
- **Formater la mémoire int.**

Supprime toutes les données de la mémoire interne.

#### Remarque...

#### **Formater la mémoire ext.**

Supprime toutes les données de la mémoire externe.

- **Information système** Affiche les informations sur le système du produit.
- **Tout Réinitialiser**

Règle le produit sur les paramètres d'usine.

#### **Langue**

**Langue des menus**

Sélectionne la langue du menu.

**Pays**

Sélectionne la langue des étiquettes et du texte.

- Il faut faire une sauvegarde de secrours de tous les fichiers importants avant le formatage car il est impossible de récupérer les fichiers supprimés. (iriver conseille de formater la mémoire à l'aide du E100)
- Avant de lancer le formatage, vérifier toujours l'état de la batterie.

#### 04 Autres informations

- 
- 
- 
- 
- 
- 
- 
- 
- 

#### **iriver** » Music Videos Pictures Texts FM Radio Recordings File Manager Settings

Autres informations

Utilisation de iriver plus 3 **Pour raccorder le produit à l'iriver** plus 3, sélectionnez Settings > Advanced > Connection **type**]et réglez sur [SC (UMS).

#### **Ajout d'un média à la bibliothèque**

- 1. Lorsque vous utilisez l'iriver plus 3 pour la première fois, l'assistant d'ajout de média se lance.
- 2. Suivez les instructions qui s'affichent à l'écran du PC pour ajouter des fichiers média comme de la musique et des images à la bibliothèque.

#### **Extraire des chansons d'un CD**

- 1. Insérez un CD audio dans le lecteur de CD et lancez l'iriver plus 3.
- 2. Dans iriver plus 3, sélectionnez la case de **Music > CD Drive** et cliquez sur CD Ripping
- 3. Après avoir extrait une chanson, sélectionnez **All Music** pour vérifier si la chanson extraite est ajoutée à la bibliothèque.

#### **iriver** » Music Videos Pictures Texts FM Radio Recordings File Manager Settings

Autres informations

### Utilisation de iriver plus 3

#### **Transfert de média vers l'iriver E100**

#### **iriver plus 3 Using the Product**

- 1. Après avoir raccordé le produit au jack USB de votre PC à l'aide du câble USB, lancez iriver plus 3.
- 2. Sélectionner la case à côté du fichier à transférer et cliquez sur  $\circledast$ .
- 3. Le fichier sélectionné commence à être transféré et l'état d'avancement s'affiche dans la fenêtre d'état en bas à gauche.
- 4. Vous trouverez maintenant la musique sélectionnée dans votre bibliothèque.

#### **Utilisation de Windows Explorer**

- 1. Raccordez le produit au jack USB de votre PC à l'aide du câble USB.
- 2. Copiez le contenu dans les bons dossiers comme ci-dessous.
	- Texte: iriver E100/Text
	- Musique: iriver E100/Music
	- Image: iriver E100/Pictures
	- Vidéo: iriver E100/Video

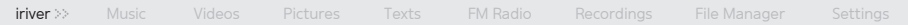

Autres informations

### Utilisation de iriver plus 3

#### **Types de fichiers compatibles**

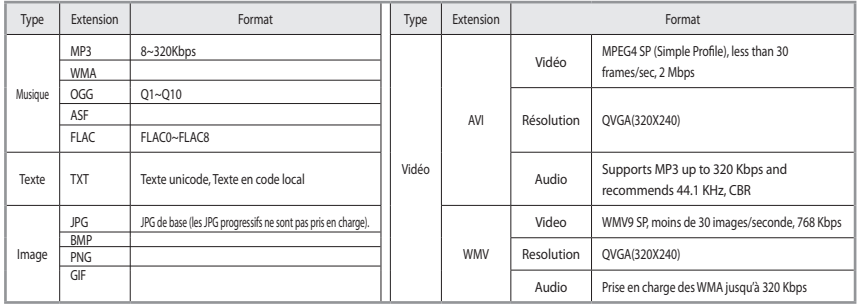

#### Autres informations

### Utilisation de iriver plus 3

#### **Initialisation du disque**

- 1. Après avoir raccordé le produit au jack USB de votre PC à l'aide du câble USB, lancez iriver plus 3.
- 2. Sélectionnez **Tools > Portable Device > Initialize Disk** et cliquez sur Start lorsque le message de confirmation de l'initialisation apparaît.
- 3. Le processus d'initialisation est terminé et le produit est déconnecté de votre PC.

Remarque...

Vous devez sauvegarder les fichiers nécessaires avant l'initialisation car les fichiers formatés ne seront pas récupérés.

#### **Mise à jour du firmware**

- 1. Après avoir raccordé le produit au jack USB de votre PC à l'aide du câble USB, lancer iriver plus 3. Le PC doit être connecté à Internet.
- 2. Sélectionnez **Tools > Portable Device > Firmware Upgrade** et terminez le processus de mise à jour en suivant les instructions à l'écran.

Remarque...

- Ne déconnectez pas le produit du PC pendant le téléchargement du fichier de mise à jour du firmware. Une fois que le téléchargement est terminé, déconnectez le câble afin d'activer la mise à jour du firmware.
- Si le firmware déjà installé est la dernière version, le message de confirmation de la dernière version s'affiche.
- Lorsque vous connectez le produit au PC, s'il s'agit de la dernière version du firmware, le message d'instruction apparaît automatiquement.

**iriver** » Music Videos Pictures Texts FM Radio Recordings File Manager Settings

#### Autres informations

### Droits d'auteur/certification/marques déposées/responsabilité limitée

#### **Droits d'auteur**

iriver Limited détient tous les droits de brevet, de la marque de commerce, de la propriété littéraire et de la propriété intellectuelle liés à ce manuel.

Vous ne pouvez copier ou reproduire aucune partie de ce manuel à moins que vous n'ayez obtenu la permission d'iriver Limited. Vous pouvez être puni si vous utilisez quelque partie de ce manuel que ce soit de façon illégale. Le logiciel, les parties audio et vidéo qui ont une propriété intellectuelle sont protégés par la loi sur le droit d'auteur et les lois internationales.

C'est la responsabilité de l'utilisateur quand il reproduit ou distribue le contenu créé par ce produit.

Les sociétés, les institutions, les produits, les personnes et les événements employés dans les exemples ne sont pas des données réelles. Les utilisateurs ont la responsabilité de se conformer aux droits d'auteur et aux droits de propriété intellectuelle.

© 1999~2008 iriver Limited. Tous droits réservés.

#### **Certifications**

#### MIC, FCC, CE

Appareil numérique de catégorie B (appareil de communication résidentielle). Cet appareil a été testé et est déclaré conforme aux exigences en matière de limitations qui s'appliquent aux appareils numériques de classe B, aux termes du paragraphe 15 de la réglementation FCC. Ces limitations sont destinées à assurer une protection suffisante contre les interférences nuisibles dans les environnements habités.

#### **Marques de commerce**

Windows 2000, Windows XP, Windows Vista et Windows Media Player sont des marques déposées de Microsoft Corp. **SRS CO** est une marque déposé de SRS Labs, Inc. La technologie WOW HD est incorporée sous licence de SRS Labs, Inc.

#### **Responsabilité limitée**

NNi le fabricant, ni les importateurs ou les négociants ne sont responsables d'aucun dommage accidentel y compris des dommages corporels ou tout autre dommage qui résulte du mauvais usage ou de l'utilisation impropre par vous. Les informations de ce manuel sont préparées avec les spécifications actuelles du lecteur. Le fabricant, iriver Limited, ajoute de nouvelles fonctions au produit et peut y adjoindre continuellement de nouvelles technologies par la suite. Toutes les normes peuvent être modifiées à tout moment sans avis préalable.

#### Autres informations

### Consignes de sécurité

#### **Sécurité du produit**

- Ne pas afficher une même image à l'écran pendant un certain laps de temps .
- Ne pas insérer d'objet métallique ou verser un liquide dans l'appareil.

Cela pourrait provoquer un disfonctionnement.

- Ne pas placer d'objets lourds sur le produit. Cela pourrait provoquer un endommagement et un disfonctionnement.
- Ne mouillez pas votre lecteur avec de la pluie (eau), des boissons, des produits chimiques, des cosmétiques etc. Cela pourrait provoquer un endommagement et un disfonctionnement.
- Tenir à distance d'environnement agressifs comme des zones humides, poussiéreuse et enfumées.

Cela pourrait provoquer un disfonctionnement.

Tenir hors de portée de la lumière du soleil et du froid ou de la chaleur extrême.

Cela pourrait provoquer un disfonctionnement.

N'approchez pas le produit d'une substance magnétique comme un aimant, une TV, un écran ou un haut parleur.

Cela pourrait provoquer un disfonctionnement.

Ne démontez pas, ne réparez ni ne remontez pas votre lecteur sans autorisation.

Cela pourrait provoquer un endommagement et un disfonctionnement.

Ne pas nettoyez avec des produits chimiques ou un détergent.

Cela pourrait provoquer un disfonctionnement.

Autres informations

## Consignes de sécurité

- Ne pas laissez tomber et ne pas cogner l'appareil. Cela pourrait provoquer un endommagement et un disfonctionnement.
- Ne pas appuyez sur plus de deux boutons à la fois. Cela pourrait provoquer un endommagement et un disfonctionnement.
- Ne pas déconnecter le câble USB pendant le transfert de données.

Cela pourrait provoquer un disfonctionnement.

Essayez de raccorder le produit au port USB à l'arrière de votre PC.

Sur certains PC assemblés de façon personnelle, un mauvais port USB peut provoquer un disfonctionnement.

Cela peut créer un effet parasite. Ne pas brancher autre chose que des écouteurs sur la prise Ecouteurs.

Cela pourrait provoquer un endommagement et un disfonctionnement.

**iriver** » Music Videos Pictures Texts FM Radio Recordings File Manager Settings

#### Autres informations

### Consignes de sécurité

#### **Autres**

- N'utilisez pas de casque/ écouteurs lorsque vous faites du vélo, conduisiez ou faite fonctionner un véhicule à moteur. Cela peut être dangereux et illégal dans certains endroits.
- Ne pas utiliser l'appareil en se déplaçant y compris en conduisant, en marchant ou en pratiquant l'alpinisme. Cela pourrait vous blesser.
- Se servir de l'appareil dans un lieu sûr, pour éviter tout accident.

Cela pourrait vous blesser.

Faites toujours très attention à ne pas trébucher sur des objets alentour si vous vous servez de l'appareil en vous déplaçant.

Cela pourrait vous blesser.

Il est déconseillé d'utiliser l'appareil pendant l'orage. Cela pourrait vous blesser.

- Baissez le volume ou éteignez le lecteur si vous entendez un sifflement dans vos oreilles. Cela pourrait vous blesser.
- N'écoutez pas de musique à l'aide d'un casque/d'écouteurs à fort volume pendant longtemps. Cela pourrait vous blesser.
- N'utilisez pas de casque/d'écouteurs à fort volume. Cela pourrait vous blesser.
- Surveillez le cordon du casque/des écouteurs afin d'éviter qu'il ne se coince dans des objets proches. Cela pourrait vous blesser.
- Ne dormez pas avec le casque/les écouteurs dans les oreilles. N'utilisez pas le casque/les écouteurs pendant une durée excessive. Cela pourrait vous blesser.

#### Autres informations

### Panne

#### **Veuillez vérifier!**

#### Le lecteur ne s'allume pas!

- Vérifiez si la pile n'est pas déchargée.

 Chargez le produit en utilisant le câble USB et vérifiez nouveau.

- Insérer un objet fin et pointu (comme une pince pour papiers) dans le trou d'initialisation pour réinitialiser l'appareil.
- Le produit ne peut être chargé après avoir raccordée l'alimentation.
	- Vérifiez sur le câble USB est bien raccordé.
- L'affichage LCD s'éteint fréquemment.
	- Pour économiser de l'énergie, l'écran LCD est conçu pour s'éteindre après une durée définie.

 Règle la durée dans **Paramètres > Affichage > rétroéclai rage**.

- Le produit ne peut être raccordé correctement à l'aide du câble USB.
	- Vérifiez sur le câble USB est bien raccordé.

#### Mauvaise réception radio et bruit fort !

- Vérifiez la propreté de la prise Ecouteurs.
- Vérifiez que des écouteurs sont raccordés.
- Ajustez la position du lecteur et des écouteurs.
- Éteignez les appareils électroniques proches afin d'éviter les éventuelles interférences.
- Aucun son pendant la lecture!
	- Vérifiez que le volume est sur "0".
	- Vérifiez que le raccord ou le jack des écouteurs n'est pas sale.
	- Vérifiez que le fichier musical n'est pas corrompu.

# iriver Music Videos Pictures Texts FM Radio Recordings File Manager Settings Autres informations Panne

- L'espace de mémoire est modifié après le formatage.
	- L'espace de mémoire peut être différent en fonction du système d'exploitation.
- La durée de démarrage est trop longue.
	- Vérifiez qu'il n'y a pas trop de fichiers stockés sur l'appareil. Il est conseillé de stocker au maximum 1000 fichiers Musique et 2000 fichiers Image.